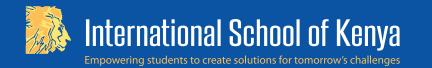

## **Community Portal First Time Login for Parents**

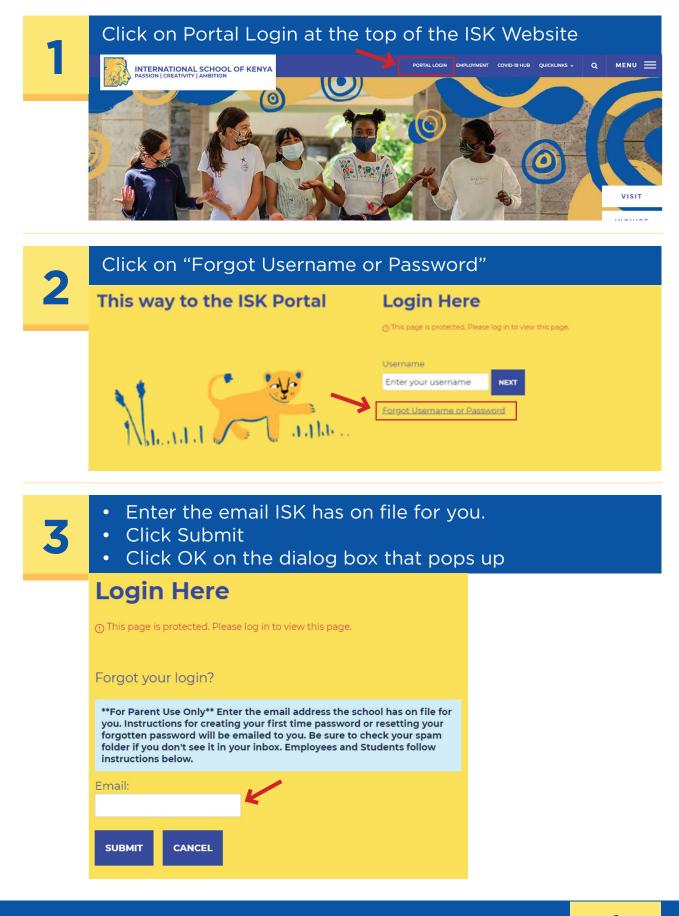

1

# Check your email and look for an email from ISK. Open the email to follow the instructions to reset your password.

#### communications@isk..

ISK community portal password management - Welcome ISK Parents!

ISK community portal password management > inbox ×

communications@isk.ac.ke <noreply@iskenya.myenotice.com>

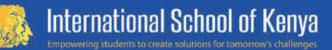

#### Welcome ISK Parents!

If this is your <u>tirst time logging in</u> to the ISK Community Portal or you already have a password but have <u>forgotten it</u> please click the "Reset Password" link to create or reset your password Save your username and password in a secure location.

\*\*This password reset is strictly for parent use. Employees and students login using your Google login. If you do not know your user name / password, then contact the ISK helpdesk. Have a great day and Go Lions!

Login Username Bornal Loom
Reset password: https://www.isk.ac.ke/fs/login?k=003FB80617A2CFFE698A8315D0AB089611D79BEB9071D4BA4EB6974A805E15D8
Note: This link will only be valid for 24 hours

- 5
- Enter your username (hint: it is the email ISK has on file for you.
- It is the same one you entered to receive the email)
- Choose a password (it must be at least 8 characters)
- Re-enter your password
- Click Create New Password

## Login

#### **Create a new Password**

Please enter your username and create a new password.

| Username            |        | ] |
|---------------------|--------|---|
| Password            |        |   |
| Verify Password     |        |   |
| Create New Password | Cancel |   |

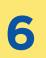

### Click OK

www.isk.ac.ke says

You have successfully updated your password. Please log in using your new password.

2

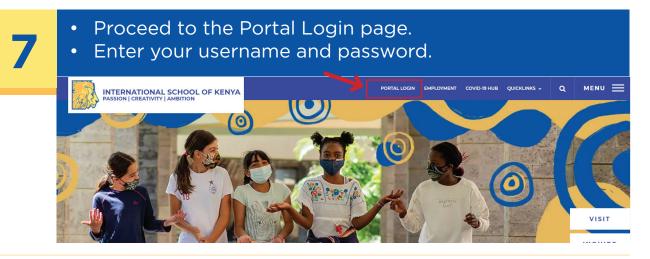

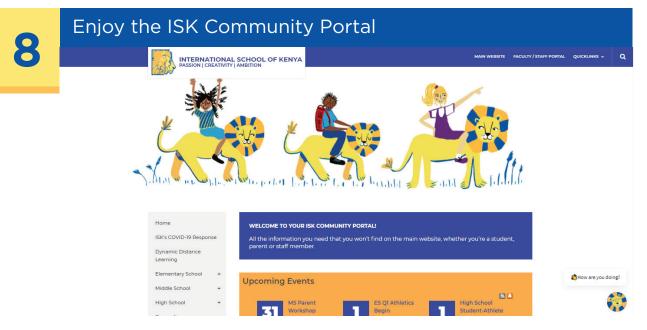